**Career for the Future Academy**  สถาบันพัฒนาบุคลากรแห่งอนาคต 73/1 อาคารสำนักงานพัฒนาวิทยาศาสตร์และเทคโนโลยีแห่งชาติ (สวทช.) ชั้น 6 ถนนพระรามที่ 6 แขวงทุ่งพญาไท เขตราชเทวี กรุงเทพฯ 10400 โทรศัพท์0 2644 8150 โทรสาร 0 2644 8110 www.career4future.com

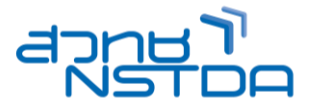

# **Basic Microsoft PowerPoint 365/2024 for Effective Presentation PRICE 10 12 12 12 13 14 14 15 16 17 17 11 17 11 17 11 17 11 17 11 17 11 17 11 17 11 17 11 17 11 17 11 17 11 17 11 17 11 17 11 17 11 17 11 17 11 17 11 17 11**

#### **หลักการและเหตุผล** :

หลักสูตรนี้ เป็นหลักสูตรทางด้านการ Presenting หรือการนำเสนอผลงานแบบเหนือขั้น โดยการนำโปรแกรม presentations ยอดนิยม นั่นคือ M/S PowerPoint 365/2024 ซึ่งมีการปรับปรุงขึ้นอย่างมาก ตั้งแต่ในอดีตจนถึงปัจจุบัน สามารถนำประยุกต์ใช้ในกิจการ งานต่างๆ ได้มากมาย เช่น ทำสื่อการสอน, การทำอัลบั้มแสดงรูป, แนะนำผลงาน portfolio, ประชุมผลประกอบการด้วย แผนภูมิ, นำเสนอแผนงานสินค้า, แสดงสื่อวีดีโอ ณจุดขาย และอื่น ๆ แบบที่ใช้งาน ได้อย่างเข้าใจง่าย รวดเร็วและดีที่สด เทคนิคพิเศษเพิ่มเติมต่างๆ ที่ช่วยเพิ่มขีดความสามารถให้คณมากยิ่งขึ้น พร้อมการ นำไปใช้ร่วมกัน กับอปกรณ์ Hardware เช่นเครื่องฉายภาพโปรเจ็คเตอร์ รวมไปถึงแนวคิดในการในการนำเสนออย่างได้ผล ี เช่น เทคนิคการพูด.. แนวคิดในการสร้างสไลด์อย่างมืออาชีพ.. วิธีการวางตัวของผู้บรรยายและผู้ช่วย.. การนำเสนอ ื่อย่างไรให้น่าสนใจ.. เป็นต้น

#### **วัตถุประสงค์**:

- ผู้เข้ารับการอบรมจะได้รับความรู้ และแนวคิดในการสร้างงานนำเสนอ Presentation
- ผู้เข้ารับการอบรมจะได้รู้จักเครื่องมือต่างๆ โปรแกรม PowerPoint เพื่อใช้งานได้อย่างสะดวกง่ายดาย
- ผู้เข้ารับการอบรมจะได้นำความสามารถของ PowerPoint มาประยกต์ใช้กับงานนำเสนอได้อย่างมี ประสิทธิภาพสงสด

#### **หลกัสูตรนเี้หมาะส าหรบั** :

- ผู้ที่ต้องการพัฒนาความรู้ในการสร้างงานนำเสนอพรีเซนเทชันตั้งแต่พื้นฐานจนถึงการใช้งานได้จริง
- ผ*้*ที่ต้องการสร้างงานนำน<sup>ี</sup>เสนอให้ดน่าสนใจและมีประสิทธิภาพมากขึ้น

#### **ความรพู้ นื้ ฐาน** :

- มีพื้นฐานความร้ การใช้งานโปรแกรมคอมพิวเตอร์ เบื้องต้น
- มีพื้นฐานการใช<sup>้</sup> Microsoft Office เบื้องต้น

# **เนอื้ หาการอบรม** :

#### **Lesson 1: Getting started and customized PowerPoint 365/2024**

- รู้จักกับโปรแกรม PowerPoint
- New Feature ใหม่ๆ ของ PowerPoint 365/2024
- Tell Me คณฺสมบัติใหม่ที่ช่วยแนะนำวิธีการใช้งาน Office (NEW 365/2024)
- Smart Lookup ทชี่ ว่ ยใหค้ ณุ สามารถคน้ หาขอ้มูลเพมิ่ เตมิ จากเว็บดว้ย Bing (NEW 365/2024)
- Simplified sharing การบันทำไฟล์ ลงบน OneDrive และต้องการเชิญบุคคลอื่นในทีม เพื่อเข้าร่วมแก้ไขเอกสารได้ (NEW 365/2024)
- History เพื่อให้คณใช้ดประวัติการแก้ไขเอกสารหรือย้อนกลับไปยังเวอร์ชันร่าง (NEW 365/2024)
- ระบบ Collaboration ที่ดีกว่าเดิมมาก ๆ (NEW 365/2024)

#### Lesson 2: มุมมองและการสร้างงานนำเสนออย่างง่าย

- มมมองในการใช้งาน
- มมมองสำหรับต้นแบบต่างๆ
- การเปลี่ยนมุมมอง
- วิธีสร้างงานบำเสนอใน PowerPoint
- เริ่มต้นสร้างงานนำเสนอด้วย Template (แม่แบบ)
- New Themes ธีมใหม่ๆ มากมาย (NEW 365/2024)
- เริ่มต้นนำเสนองาน
- การบันทึกงานที่สร้างขึ้นมา เป็น .pptx, .pdf, .jpg , .png, .Mp4
- เก็บบันทึกไฟล์ไว้บน OneDrive, (NEW 365/2024)
- เปิดงานน าเสนอเก่ามาแก ้ไขปรับปรุ Slide Zoom อยากเห็นอะไรก็ขยายตรงนั้น
- มุมมองแบบ Presenter View
- Ribbon Search สามารถค้นหาวิธีใช้งานและอื่นๆได้ (NEW 365/2024)

#### **Lesson 3: เริ่มต้นกับการสร้างสไลด์**

- รูปแบบการสร้างสไลด์เพื่อนำเสนอ
- ชุดรูปแบบใหม่ของธีมที่สวยงาม
- ี่สร้างงานนำเสนอใหม่จากสไลด์เปล่า
- จัดการกับแผ่นสไลด์

**Career for the Future Academy**  สถาบันพัฒนาบุคลากรแห่งอนาคต 73/1 อาคารสำนักงานพัฒนาวิทยาศาสตร์และเทคโนโลยีแห่งชาติ (สวทช.) ชัน 6 ถนนพระรามที่ 6 แขวงทุ่งพญาไท เขตราชเทวี กรุงเทพฯ 10400 โทรศัพท์0 2644 8150 โทรสาร 0 2644 8110 www.career 4future.com

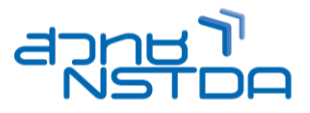

- $\bullet$  สร้างสไลด์ให้สวยด้วย Themes
- ดาวน์โหลด Themes หรือ Templates เพิ่มเติมจากเว็บไซต์
- การพิมพ์ข ้อความลงสไลด์
- เค้าโครงสไลด์ (Slide Layout)
- การออกแบบพื้นหลังของสไลด์
- การออกแบบพื้นหลังจากแม่แบบ
- การออกแบบพื้นหลังโดยการก าหนดเอง
- การออกแบบพื้นหลัง โดยดึงจากชุด Theme สำเร็จรูปจากแหล่งอื่นๆ

#### Lesson 4: การทำงานกับรูปภาพและการตกแต่งรูปภาพ

- การรู้จักกับ Picture
- การแทรกรูปภาพจากแฟ้มข ้อมูล / Stock Image / Icon
- การเครื่องมือปรับแต่งรูปภาพอย่างรวดเร็ว
- การใชป้่มุ ใหม่ Screen short ในการจับภาพหน้าจอ
- ตัวเลือกของ Quick Shape ให้คุณมากมายขึ้นกว่าเดิม (NEW 365/2024)
- การลบพื้นหลังของรูปออก Remove Background
- ย่อภาพด ้วย Compress Picture
- เทคนคิเสรมิ ในการตกแตง่ รูปมาใชก้ ับงาน
- การวาดรูป Auto shape ส าหรับท ากราฟิก
- รวมวัตถุด้วย Merge Shapes
- จัดแนวและชอ่ งวา่ งระหว่างวัตถเุ ทา่ ๆ กัน
- หลอดดดสีใหม่สำหรับการจับค่ส<u>ี</u>

#### **Lesson 5 : การท างานกับตารางและแผนภูมิ (Table & Chart)**

- การสร้างตารางและจัดรูปแบบตารางเบื้องต้น
- การท างานกับตาราง Excel
- การนำตาราง Excel ที่สร้างเสร็จแล้วมาใช้ร่วมกับ PowerPoint
- การแทรกแผนภูมิชนิดต่างๆ
- การปรับตกแต่งแผนภูมิ

#### **Lesson 6 : เพิ่มเติมแผนผังให้สไลด์ด้วย SmartArt**

- การแทรก SmartArt เข ้ามายังสไลด์
- $\bullet$  การพิมพ์ข้อความใน SmartArt
- การแปลงข้อความให้เป็น SmartArt
- การเพิ่มรูปทรง (Shape) ใน SmartArt
- จัดรูปแบบให ้ SmartArt ด้วย SmartArt Style
- การเปลี่ยนแปลงรูปทรงใน SmartArt

#### Lesson 7: เพิ่มเสน่ห์ให้สไลด์ด้วยการใส่เสียง และวิดีโอ

- ึการแทรกไฟล์เสียง และวิดีโอ
- ึกำหนดค่าเริ่มต้นไฟล์เสียง และวิดีโอ
- กำหนดขนาดไฟล์เสียงสูงสุดที่จะอนุญาตให้ฝังตัว ลงใน PowerPoint  $\overline{\phantom{a}}$
- การแทรกวิดีโอจาก Youtube เข ้ามายังสไลด์
- การใช้เครื่องมือในการตกแต่ง วิดีโอ ปรับแต่งไฟล์เสียงและไฟล์วิดีโอ

#### **Lesson 8 : ใ ส ล่ ู ก เ ล น่ ด ว้ ย Animations และเอฟเฟ็ กต์ต่างๆ**

- ลักษณะของลูกเล่นหรือ Effects ที่ควรทราบ
- การก าหนดลูกเล่นระหว่างเปลี่ยนแผ่นสไลด์ (Slide transition)
- การก าหนด Slide Transition
- การกำหนด Animation สำหรับวัตถุบนสไลด์ (Custom Animation)
- ึ การกำหนดเสียงประกอบให้กับลกเล่น
- ี่ การกำหนดให้เคลื่อนไหวตามเส้นทาง
- การลบลูกเล่นออกจากวัตถุ
- การปรับปรุงเสน้ ทางการเคลอื่ นไหว

## Topic 9: การบันทึก และการนำเสนอ บนอินเทอร์เน็ต และ โชเชียลมีเดีย

- การบันทึกงานในรูปแบบของไฟล์ .pptx, .pdf, .jpg , .png, .Mp4
- $\bullet$  การนำเสนองานนอกสถานที่ (Package for CD)
- เขียนงานนำเสนอลงแผ่น CD

**Career for the Future Academy**  สถาบันพัฒนาบุคลากรแห่งอนาคต 73/1 อาคารสำนักงานพัฒนาวิทยาศาสตร์และเทคโนโลยีแห่งชาติ (สวทช.) ชั้น 6 ถนนพระรามที่ 6 แขวงทุ่งพญาไท เขตราชเทวี กรุงเทพฯ 10400 โทรศัพท์0 2644 8150 โทรสาร 0 2644 8110 www.career4future.com

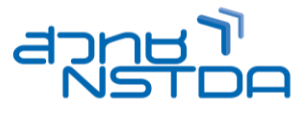

- เทคนิคการฝัง Font ไปกับไฟล์ Presentation เพื่อแก้ปัญหาเมื่อนำไฟล์ไป Present
- การนำเสนอบนอินเทอร์เน็ต
- $\bullet$  เทคนิคการนำเสนอด้วย PowerPoint
- ขีดเขียนลงบนสไลด์ เพื่อเน้นบางส่วนด้วยปากกา
- Highlighter

# **วิทยากร : อาจารย์จิราวัลย์ เพ็งกุล**

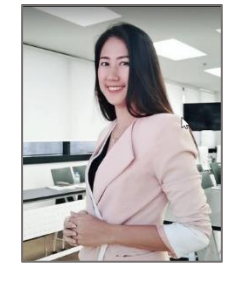

• วิทยากรรับเชิญ ประจำสถาบันพัฒนาบุคลากรแห่งอนาคต

**จ านวนชว่ัโมงในการฝึกอบรม:** 2 วัน (12 ชั่วโมง) **ชว่ งเวลาฝึกอบรม:** 9.00 - 16.00 น. **ก าหนดการอบรม:** ตามตารางปฏิทินอบรมประจ าปี https://www.career4future.com/trainingprogram **ค่าลงทะเบียนอบรม:**

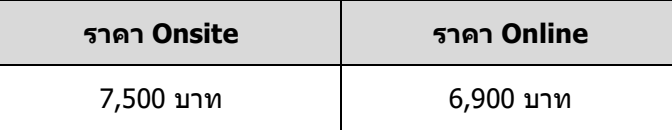

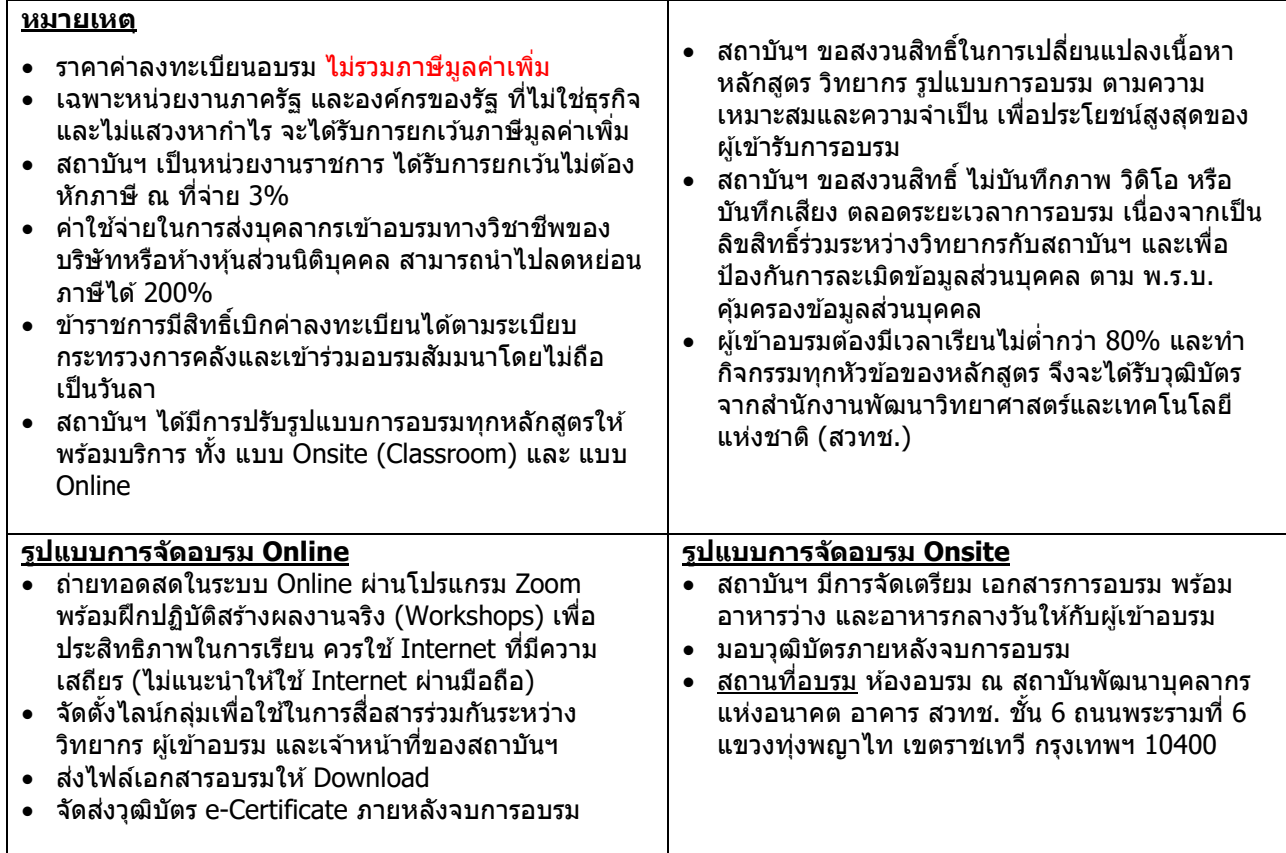

# **Career for the Future Academy**

สถาบันพัฒนาบุคลากรแห่งอนาคต 73/1 อาคารสำนักงานพัฒนาวิทยาศาสตร์และเทคโนโลยีแห่งชาติ (สวทช.) ชั้น 6 ถนนพระรามที่ 6 แขวงทุ่งพญาไท เขตราชเทวี กรุงเทพฯ 10400 โทรศัพท์0 2644 8150 โทรสาร 0 2644 8110 www.career4future.com

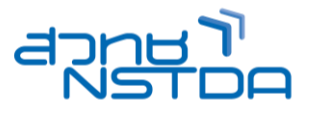

## **ติดต่อสอบถามรายละเอียด**

สถาบันพัฒนาบุคลากรแห่งอนาคต (Career for the Future Academy)  $73/1$  อาคารสำนักงานพัฒนาวิทยาศาสตร์และเทคโนโลยีแห่งชาติ (สวทช.) ชั้น 6 ถนนพระรามที่ 6 แขวงทุ่งพญาไท เขตราชเทวี กรุงเทพฯ 10400 โทรศัพท์0 2644 8150 ต่อ 81886-7 โทรสาร 0 2644 8150 E-mail: trianing@nstda.or.th [www.career4future.com](http://www.career4future.com/)